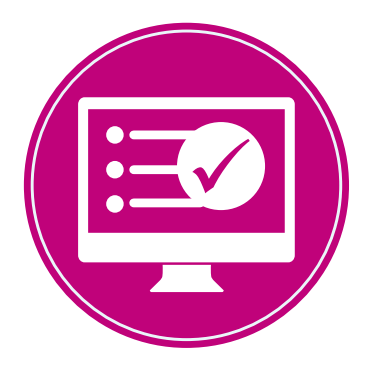

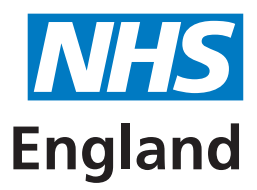

### **Primary Care Support England**

# **User Management for Performer List User Administrators**

This is a guide for GP Practice users about the different roles and their functionality on PCSE Online for Performer Lists administration, users with multiple roles and how to assign the different roles to users.

#### **Assigning roles to PCSE Online users in your practice**

The CQC registered manager is responsible for nominating User Administrators. Once the User Administrators have been set up, they will receive an email from PCSE advising them of next steps.

#### **What are the responsibilities of User Administrator(s)?**

- $\blacksquare$  setting up colleagues within their practice with the appropriate role(s) for their position
- deactivating users who leave their organisation
- editing users access within their practice to ensure users have the appropriate role(s) for their position.

#### **User Roles for GP Practices for Performer Lists on PCSE Online**

The table below provides details of the User Roles that can be assigned to users within your organisation:

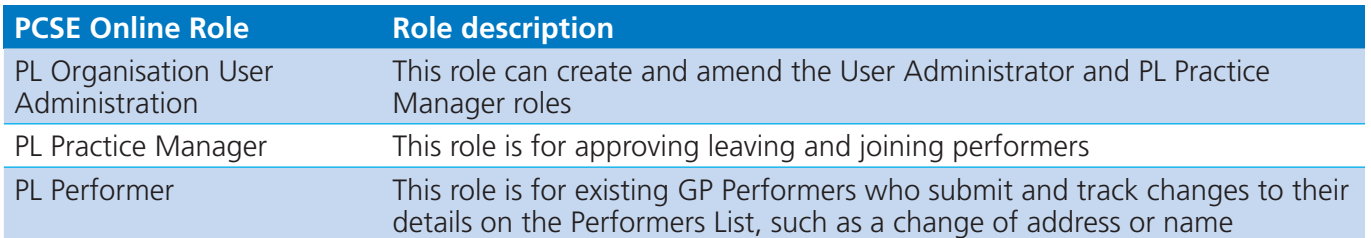

#### **Users with multiple roles**

It is possible for a user to have more than one role within a Practice. For example, one person could be the User Administrator, a PL Practice Manager and a Practice Order Entry Clerk. With these roles they would be able to grant new roles, approve Performers leaving or joining the practice and be able to order supplies.

#### **Future roles**

In May 2020 we will be introducing PCSE Online for GP Payments and Pensions which will help you to manage cash flow by providing a straightforward way to submit multiple claims, access pension information, look up payment statements and view expected payment dates. There will be additional PCSE Online roles available from May next year for this new service.

#### **How do I set up users on PCSE Online?**

To help you to manage users on PCSE Online, below are step by step guides to:

- Create PCSE Online Users
- Register a Performer
- Assign User Administrators and PL Practice Managers approvers

### **Create PCSE Online Users**

The CQC Registered Manager and User Administrators will be able to create new users. To create new users follow the steps below:

1. User Administrator logs into PCSE online. Enter email address and password.

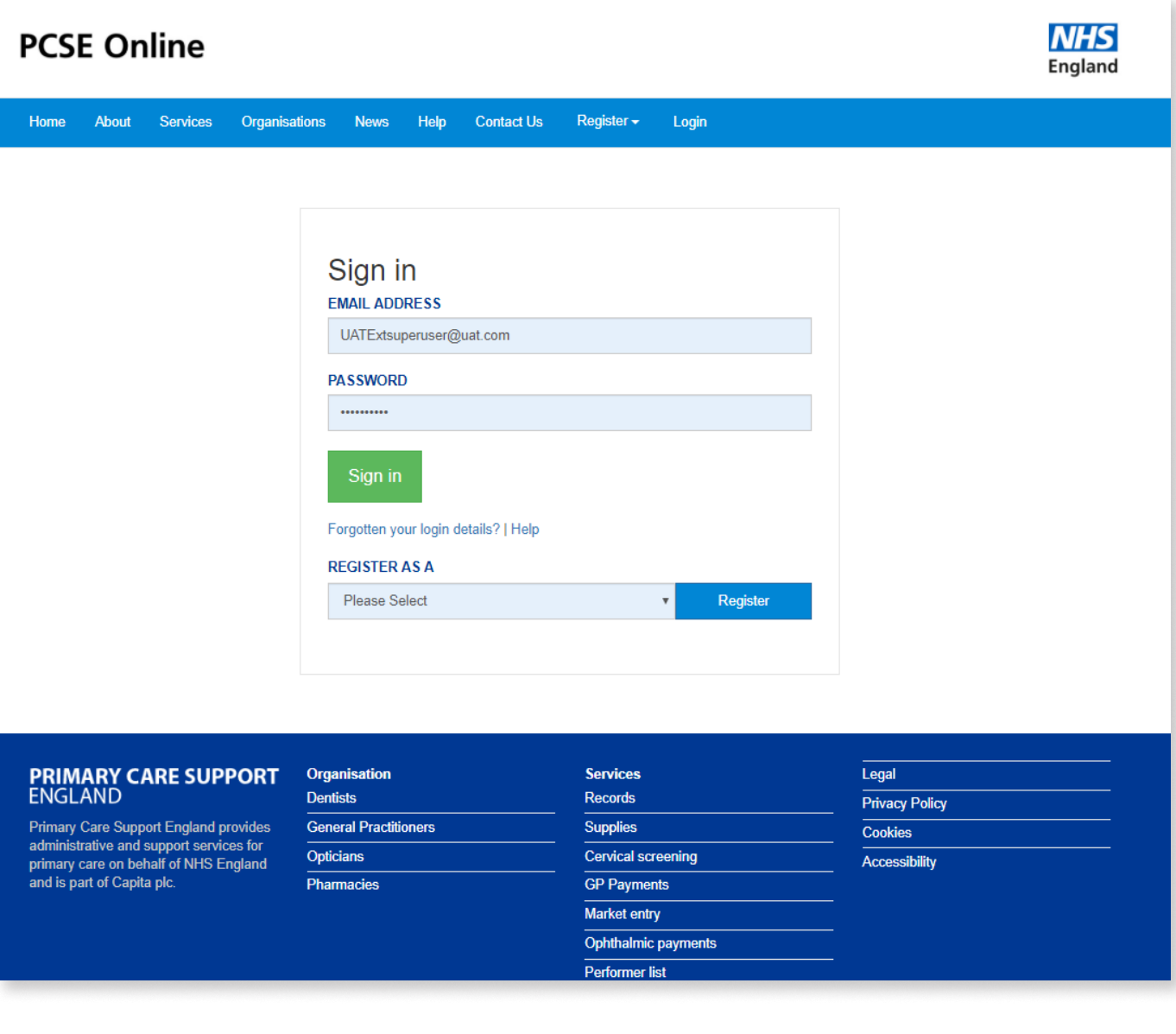

2. Access the User Management Landing Page. User Administrators are also known as Superusers.

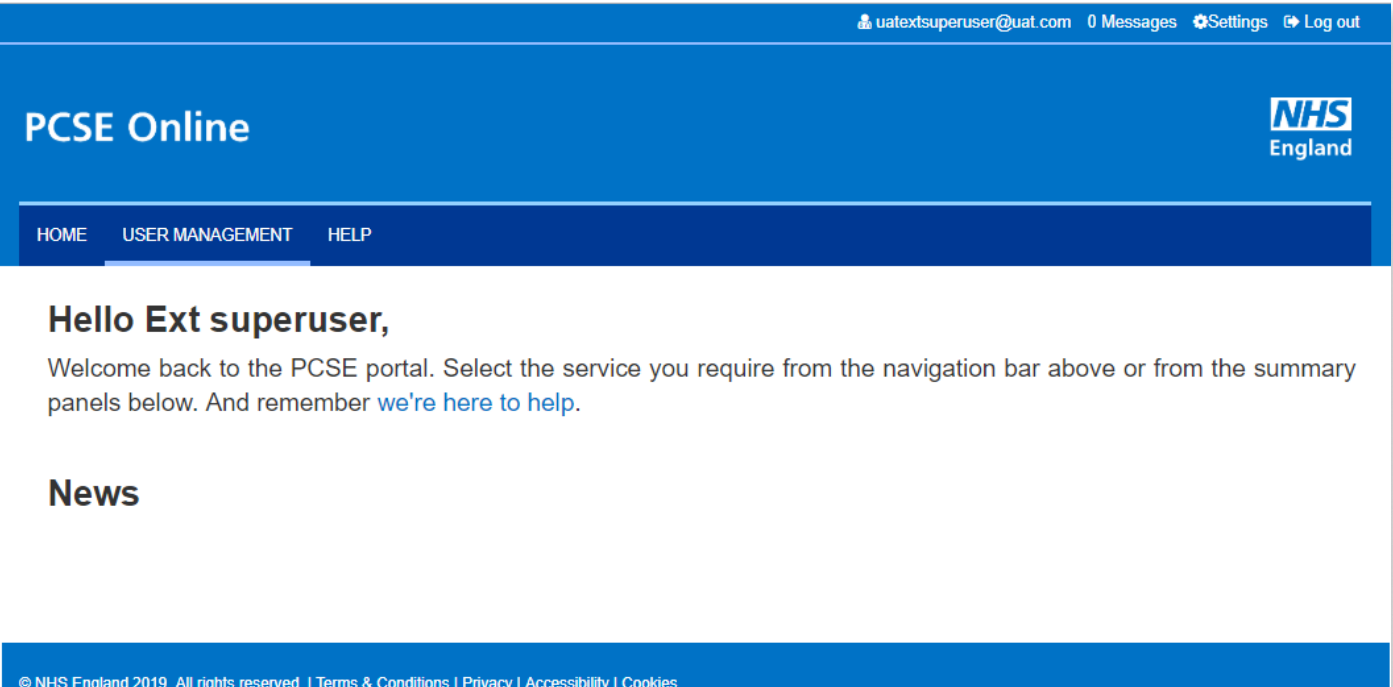

3. Click on "User Management".

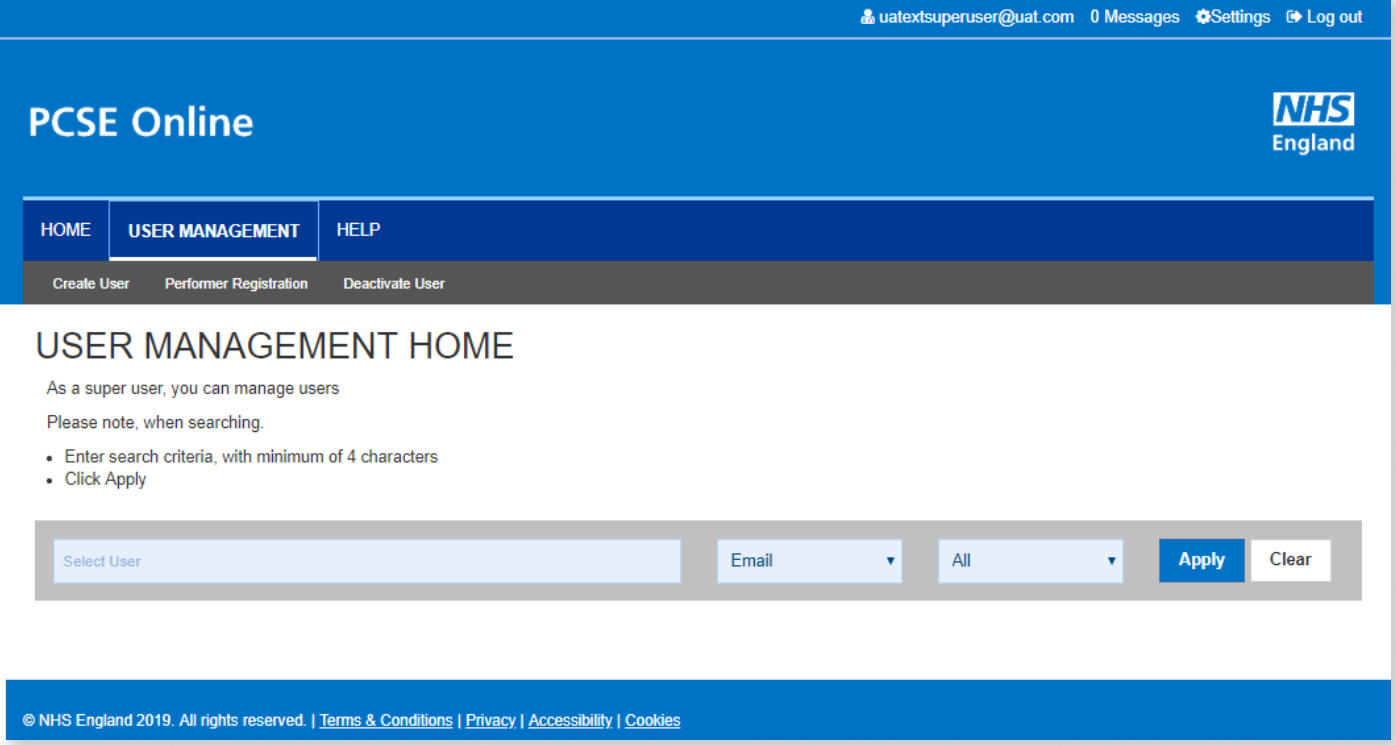

4. To create new user click on 'Create User' and enter the user's details.

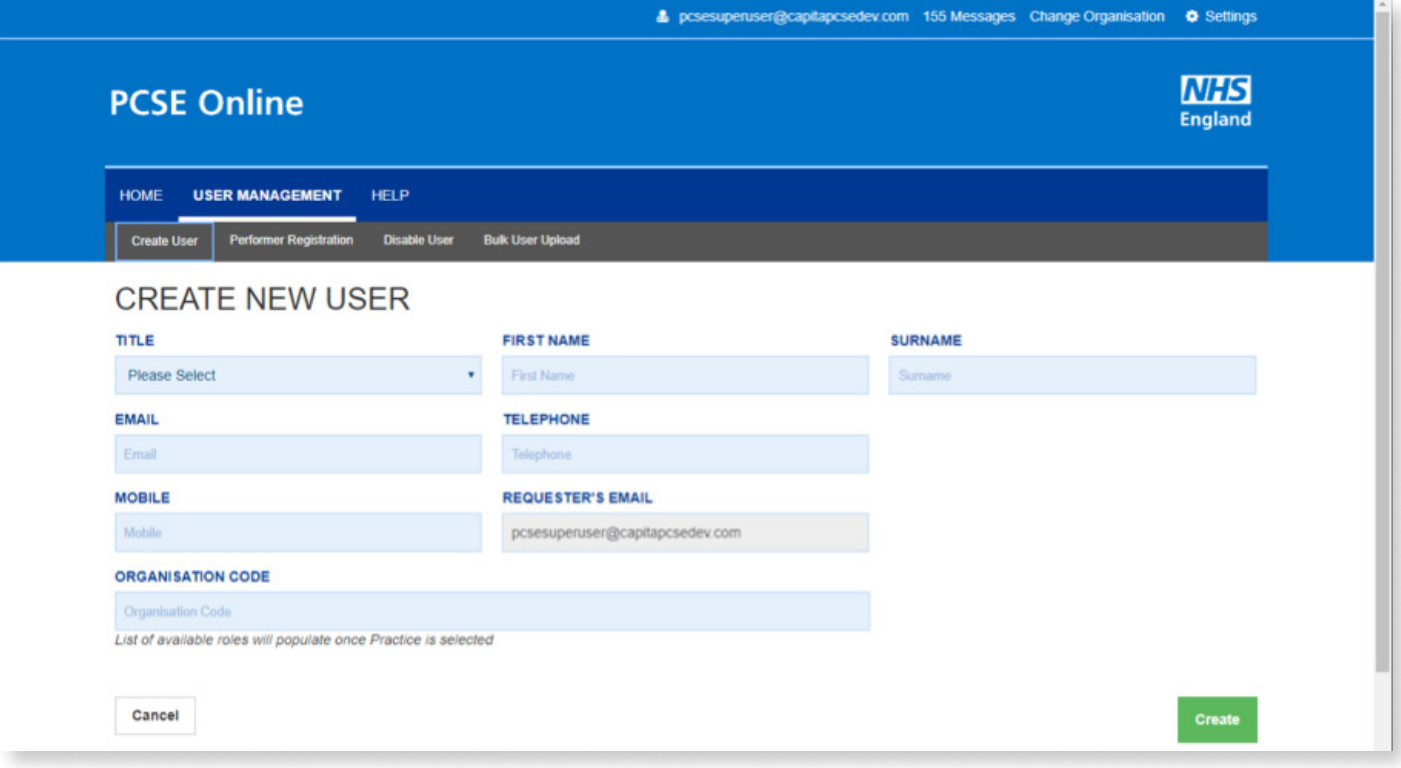

### **Register a Performer**

To register to use PCSE Online for Performers List administration we will be contacting all existing GPs from 2nd December using their email address registered with the GMC.

Individual GPs need to ensure that they have an email registered with the GMC. There are three ways to add a GMC email address:

- Log into your GMC Online account & update this in the 'My details' section
- Send an email to gmc@gmc-uk.org (if this is sent from your new email address you will be asked security questions to verify your identity)
- Call the GMC on 0161 923 6602

#### **Once GPs have a registered email address with the GMC, PCSE will provide user registration details.**

## **Assign User Administrators and PL Practice Managers**

The CQC registered Manager can set up User Administrators within their GP Practice. The User Administrators can set up PL Practice Managers who will be responsible for approving leaving and joining Performer's. To assign User Administrators and PL Practice Managers follow these steps:

1. Click on 'User Management' and search for the user.

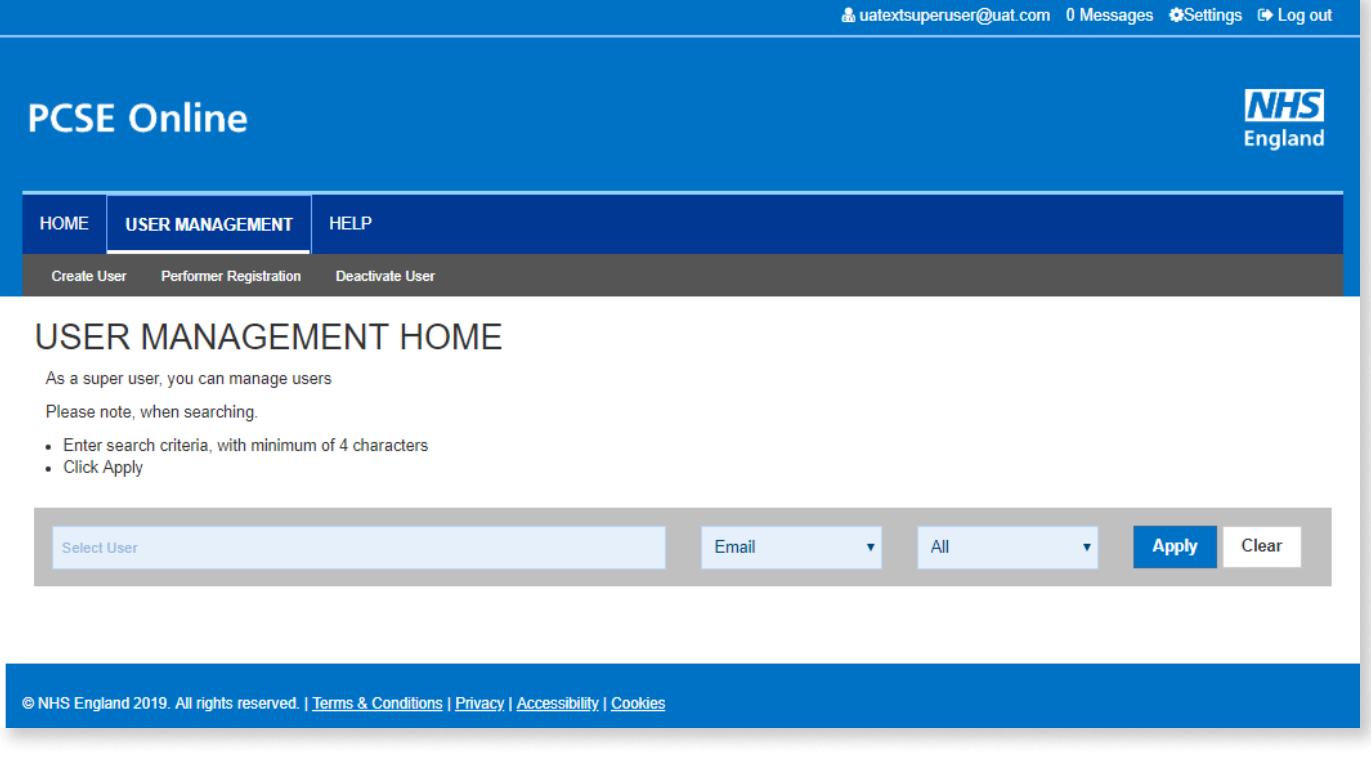

2. This will take you to the 'Update User' page which will show the user's personal details.

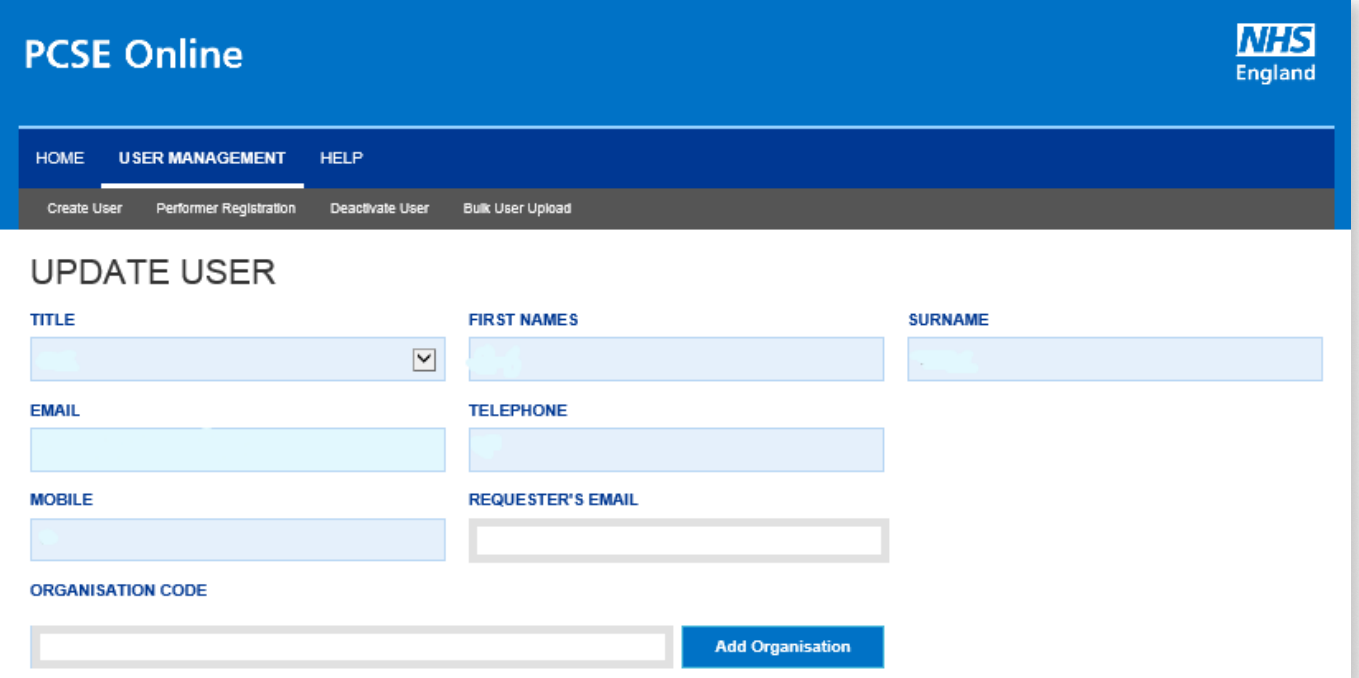

3. If you scroll to the bottom of the 'Update User' page you will see the role table. Check the appropriate role(s) for the user and click 'Update'.

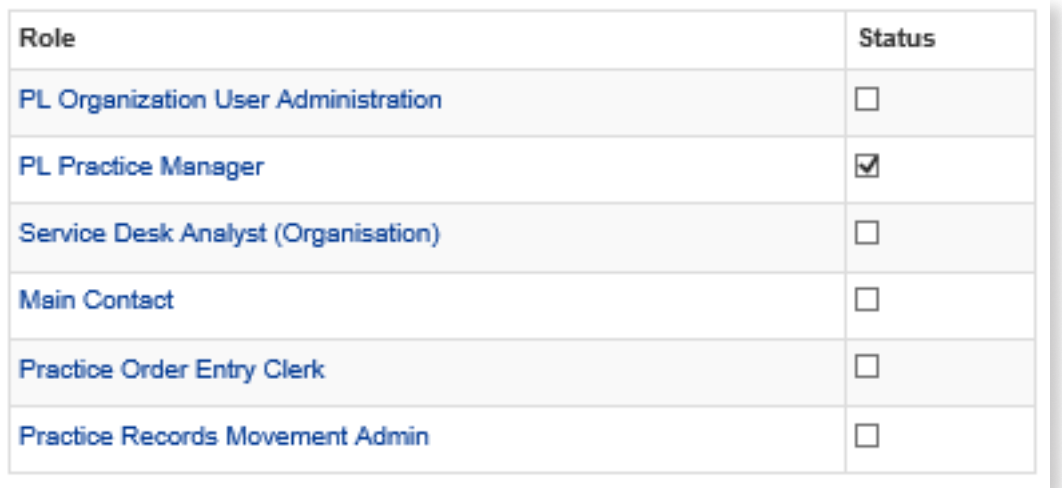